## **Exercícios de estrutura de comunidades**

Três aspectos essenciais da estrutura das comunidades são a riqueza de espécies, suas abundâncias e a composição de espécies. Um dos grandes desafios em ecologia é avaliar o grau de similaridade entre comunidades (na verdade, geralmente analisamos amostras de comunidades) em relação a esses três aspectos e quais os possíveis fatores que determinam os padrões observados.

## $\pmb{\times}$

Nessa prática, vamos fazer dois roteiros do [EcoVirtual](http://ecovirtual.ib.usp.br/doku.php?id=start) que apresentam algumas técnicas de análise de estrutura de comunidades conhecidas como "Análises de Agrupamentos" e "Análises de Ordenação".

Mas, antes de começar, será necessário realizar alguns procedimentos:

- Crie uma nova pasta na "área de trabalho" do seu computador
- Nomeie essa pasta com EC SeuNome 2014
- Copie o arquivo [Comunidades Tudo 2014.RData](http://labtrop.ib.usp.br/lib/exe/fetch.php?media=2014:roteiros:comunidadestudo2014.rdata) dentro dessa pasta
- Vá para essa pasta e clique duas vezes sobre esse arquivo

Se tudo der certo, abrirá uma nova janela com o programa R.

Deixe essa janela aberta, volte para cá e siga para o roteiro de [Análise de Classificação por](http://ecovirtual.ib.usp.br/doku.php?id=ecovirt:roteiro:comuni:comuni_classr) [Agrupamento](http://ecovirtual.ib.usp.br/doku.php?id=ecovirt:roteiro:comuni:comuni_classr). Leia atentamente o roteiro e siga as instruções até o item **"Matriz de Similaridade"**

> Ao chegar no item "Matriz de Similaridade" vamos dar uma paradinha para os professores explicarem como foram obtidas as amostras com as quais vamos trabalhar. Essas amostras já estão no arquivo que vocês copiaram para as suas pastas. Então, **NÃO será necessário** entrar nos links "padrões de

> gradientes em comunidades" ou "comunidades tomadas ao longo de um gradiente simulado".

Só entre nesses links se você perdeu a explicação dos professores e quiser ter uma ideia de como foram criadas as comunidades simuladas e como foram feitas as amostras dessas comunidades.

Depois, continue seguindo o roteiro normalmente.

Após finalizar esse roteiro vá para o segundo: [Introdução à ordenação multivariada](http://ecovirtual.ib.usp.br/doku.php?id=ecovirt:roteiro:comuni:comuni_order)

Dica: Para salvar seus gráficos, clique sobre o gráfico com o botão direito, selecione "Salvar Como" e escolha .pdf

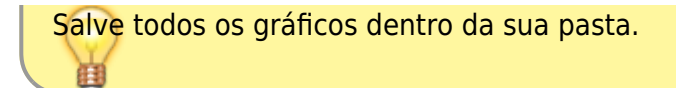

From: <http://labtrop.ib.usp.br/>- **Laboratório de Ecologia de Florestas Tropicais**

Permanent link: **<http://labtrop.ib.usp.br/doku.php?id=cursos:popcom:2014:roteiros:ec>**

Last update: **2021/07/20 12:43**

 $\pmb{\times}$